## **LEDE (OpenWRT)**

- [Garys github](https://github.com/garywangcn/bpi-r2_lede/tree/bpi-r2-on-lede-v1)
- [Forum \(img\)](http://forum.banana-pi.org/t/bpi-r2-new-image-openwrt-lede-2017-09-08/3797/40)
- [Forum \(compile\)](http://forum.banana-pi.org/t/bpi-r2-lede-openwrt-source-code/3878/42)

```
git clone https://github.com/garywangcn/bpi-r2_lede.git
cd bpi-r2_lede/
git checkout bpi-r2-on-lede-v1
make menuconfig
```
here "Target System" must be set to "MediaTek Ralink ARM" and in "Boot Loaders" the entry "u-bootbpi\_r2" must be selected with a ∗

build with:

**make** -j1 V=s

nach dem kompilieren liegen 2 img-Dateien im Ordner build\_dir/target-arm\_cortex-a7+neonvfpv4\_musl\_eabi/linux-mediatek\_32/:

frank@Frank-Laptop:/media/data\_ext/bpi-r2\_lede\$ **ls** -lh build\_dir/targetarm\_cortex-a7+neon-vfpv4\_musl\_eabi/linux-mediatek\_32/\*.img -rw-r--r-- 1 frank frank 67M Jan 16 12:03 build\_dir/target-arm\_cortexa7+neon-vfpv4 musl eabi/linux-mediatek 32/mtk-bpi-r2-EMMC.img -rw-r--r-- 1 frank frank 67M Jan 16 12:03 build\_dir/target-arm\_cortexa7+neon-vfpv4 musl eabi/linux-mediatek 32/mtk-bpi-r2-SD.img

img-files are on my [gdrive](https://drive.google.com/drive/folders/1oP7jy1KrrIOifvImo2nQ59wx3_9hHkgk?usp=sharing)

Please note that lede currently not support hdmi-output (you will see only a purple screen).

## **SD**

dd if=mtk-bpi-r2-SD.img of=/dev/sdx

## **EMMC**

- 1. Copy EMMC image to a running system which is on SD card
- 2. start system and look which mmcblk is the emmc: cat /proc/partitions (search for boot0 and this mmcblk [0|1] is the emmc)
- 3. flash EMMC image to User Data Area of EMMC: dd if=mtk-bpi-r2-EMMC.img of=/dev/mmcblkX
- 4. Unlock EMMC boot0 block: echo 0 > /sys/block/mmcblkXboot0/force\_ro
- 5. flash preloader to EMMC boot0 block: dd if=mtk-bpi-r2-EMMC.img of=/dev/mmcblkXboot0 bs=1M count=1
- 6. Change the Partition configurion of EMMC to 48h: reboot the system which is running from SD,
- and enter the [U-boot-console,](http://fw-web.de/dokuwiki/doku.php?id=en:bpi-r2:uboot) run command "emmc pconf 48"
- 7. Power off, remove SD card, and then power on R2 board.

## **Network-configuration**

By default lan-ports are bridged together with IP-address 192.168.1.1

Further configuration see here:<https://wiki.openwrt.org/doc/uci/network>

From: <http://fw-web.de/dokuwiki/>- **FW-WEB Wiki**

Permanent link: **<http://fw-web.de/dokuwiki/doku.php?id=en:bpi-r2:lede>**

Last update: **2023/06/08 17:06**

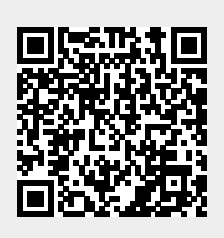